# **[Lista dokumentów bilansu](https://pomoc.comarch.pl/altum/20220/documentation/lista-dokumentow-bilansu-otwarcia-2020/) [otwarcia](https://pomoc.comarch.pl/altum/20220/documentation/lista-dokumentow-bilansu-otwarcia-2020/)**

Dokumenty bilansu otwarcia określają stany początkowe na kontach w danym okresie obrachunkowym. Rozpoczynając pracę w systemie bilans otwarcia należy wprowadzić ręcznie, natomiast w kolejnych okresach obrachunkowych bilans otwarcia może być przenoszony na podstawie sald końcowych kont z poprzedniego okresu obrachunkowego.

Lista dokumentów bilansu otwarcia dostępna jest z poziomu menu *Księgowość* pod przyciskiem [**Bilans otwarcia**].

| + Dodaj<br><i>⊮</i> Edytuj<br>2 Odśwież<br>- Dodaj na podst. poprz. okresu obr.<br>X Usuń<br>- Dodaj korektę bilansu otwarcia<br>Zatwierdź<br>Lista | e<br>Drukuj<br>Drukuj<br>dokument *<br>$\overline{\mathbf{v}}$<br>Wydruki |                  |           |          |                                                                    |  |  |
|----------------------------------------------------------------------------------------------------|---------------------------------------------------------------------------|------------------|-----------|----------|--------------------------------------------------------------------|--|--|
| 豎<br>Dokumenty bilansu ot X                                                                                                    |                                                                           |                  |           |          |                                                                    |  |  |
| Bieżący okres obrachunkowy: 2019 (okres otwarty)                                                                                                    |                                                                           |                  |           |          |                                                                    |  |  |
| $+$ $2 \times 222$                                                                                                    |                                                                           |                  |           |          |                                                                    |  |  |
| Przenieś tu nagłówki kolumn aby pogrupować                                                                                                    |                                                                           |                  |           |          |                                                                    |  |  |
| Numer                                                                                                    |                                                                           | Data wystawienia | Kwota Wn  | Kwota Ma | Typ dokumentu                                                      |  |  |
| $P$ Bsc                                                                                                    |                                                                           | BBC              | Bac       | B BC     | BBC                                                                |  |  |
| BO/CB/00003/2019                                                                                                    |                                                                           | 2019-01-11       | 9 000,00  |          | 0,00 Manualny                                                      |  |  |
| BO/CB/00002/2019                                                                                                    |                                                                           | 2019-01-01       | 21 708,56 |          | 4 223,11 Automatyczny                                              |  |  |
| ▶ KBO/CB/00001/2019                                                                                                    |                                                                           | 2019-01-01       | 5 560,82  |          | 0,00 Automatyczny                                                  |  |  |
|                                                                                                    |                                                                           |                  |           |          |                                                                    |  |  |
| $\boxed{\mathbf{x}}$ $\boxed{\mathbf{X}}$                                                                                                    |                                                                           |                  |           |          | Edytuj filtr                                                       |  |  |
| Filtr                                                                                                    |                                                                           |                  |           |          | $\langle \hat{a} \rangle$<br>$\bigcirc$ $\bigcirc$<br>न<br>$\circ$ |  |  |
| Właściciel:<br>Wszystkie dostępne obiekty                                                                                                    |                                                                           |                  |           |          | $\vert \cdot \vert$                                                |  |  |
| Wszystkie<br>* Rodzaje i typy dokumentów: Wszystkie<br>$\blacktriangledown$<br>Status dokumentu:                                                    |                                                                           |                  |           |          |                                                                    |  |  |

Lista Dokumenty bilansu otwarcia

Na liście znajdują się [standardowe przyciski](https://pomoc.comarch.pl/altum/20220/documentation/interfejs-i-personalizacja/menu-systemu/standardowe-przyciski/) oraz dodatkowo:

[**Dodaj**] – umożliwia dodanie ręcznego dokumentu bilansu otwarcia. Funkcjonalność zapewnia generowanie płatności dla pozycji dokumentu wprowadzonych na słownikowe konta rozrachunkowe powiązane z konkretnym podmiotem.

- [**Dodaj na podstawie poprzedniego okresu obrachunkowego**] – umożliwia dodanie dokumentu bilansu otwarcia na podstawie poprzedniego okresu obrachunkowego. Dokument można dodać, jeżeli wszystkie dokumenty bilansu otwarcia automatycznego (BOA) i jego korekty (KBOA) w danym okresie obrachunkowym firmy są zatwierdzone.
- [**Dodaj korektę bilansu otwarcia**] umożliwia dodanie ręcznej korekty bilansu otwarcia. Utworzenie automatycznej korekty bilansu otwarcia odbywa się poprzez ponowne wybranie przycisku [**Dodaj na podstawie poprzedniego okresu obrachunkowego**].

Szczegółowy opis dodawania dokumentów BO dostępny jest w artykule [Dodawanie bilansu otwarcia.](https://pomoc.comarch.pl/altum/20220/documentation/modul-ksiegowosc/bilans-otwarcia/dodawanie-bilansu-otwarcia/)

W oknie dokumentów bilansu otwarcia widoczne jest pole *Bieżący okres obrachunkowy* (pole nieedytowalne). W nawiasie podany jest status [okresu obrachunkowego](https://pomoc.comarch.pl/altum/20220/documentation/modul-ksiegowosc/konfiguracja-modul-ksiegowosc/definiowanie-okresu-obrachunkowego/) – *Zamknięty* lub *Otwarty*.

Lista dokumentów bilansu otwarcia składa się z kolumn:

- **Numer**
- **Data wystawienia**
- **Kwota Wn**
- **Kwota Ma**
- **Typ dokumentu** kolumna przyjmuje wartości *Manualny* (dla dokumentów dodanych ręcznie lub zaimportowanych) lub *Automatyczny* (dla dokumentów utworzonych na podstawie poprzedniego okresu obrachunkowego).
- **Opis** (domyślnie ukryta)
- **Waluta** (domyślnie ukryta)
- **Właściciel** (domyślnie ukryta)

Szczegółowy opis działania filtrów znajduje się w kategorii [Wyszukiwanie i filtrowanie danych.](https://pomoc.comarch.pl/altum/20220/documentation/interfejs-i-personalizacja/wyszukiwanie-filtrowanie-danych/)

Dodatkowo listę można filtrować według opcji:

- **Status dokumentu** dostępne opcje: *Wszystkie, W buforze, Zatwierdzone* oraz *Korekty*
- **Rodzaje i typy dokumentów** dostępne opcje:
	- *BO*  dokument bilansu otwarcia dodany ręcznie
	- *BOA* dokument bilansu otwarcia utworzony automatycznie na podstawie poprzedniego okresu obrachunkowego
	- *KBO*  korekta bilansu otwarcia dodana ręcznie
	- *KBOA* korekta bilansu otwarcia utworzona automatycznie na podstawie poprzedniego okresu obrachunkowego. Zawiera zapisy będące różnicą między saldem końcowym poprzedniego okresu obrachunkowego a saldem początkowym bieżącego okresu obrachunkowego.

# **[Dodawanie bilansu otwarcia](https://pomoc.comarch.pl/altum/20220/documentation/dodawanie-bilansu-otwarcia-2020/)**

W systemie można dodać bilans otwarcia:

- **Automatyczny** funkcjonalność umożliwia dodanie dokumentu bilansu otwarcia na podstawie poprzedniego okresu obrachunkowego.
- **Manualny** funkcjonalność pozwala nie tylko na wprowadzanie stanów początkowych, ale zapewnia również generowanie płatności dla pozycji wprowadzonych na słownikowe konta rozrachunkowe powiązane z konkretnym podmiotem. Zapisy na kontach rozrachunkowych mogą być odpowiednikami nierozliczonych faktur z lat poprzednich.

**Uwaga** 

Bilans otwarcia można zapisać (nadal podlega edycji i można go usunąć) oraz zatwierdzić (nie można go ani edytować, ani usunąć, można natomiast utworzyć do niego korektę).

## **Dodanie automatycznego bilansu otwarcia**

W celu dodania automatycznego dokumentu BO należy wybrać z menu *Księgowość → Bilans otwarcia* przycisk [**Dodaj na podstawie poprzedniego okresu obrachunkowego**]. Pojawi się wtedy formularz z następującymi parametrami:

- Przenoś zapisy:
	- Zatwierdzone podczas importu zostaną przeniesione wyłącznie salda wynikające z zatwierdzonych zapisów księgowych poprzedniego okresu obrachunkowego
	- Zatwierdzone + bufor podczas importu zostaną przeniesione salda wynikające z wszystkich zapisów księgowych (zatwierdzonych, niezatwierdzonych i stornujących) oraz w opisie dokumentu bilansu otwarcia zostanie dodana informacja: *Podczas importu bilansu uwzględniono zapisy w buforze*.
- Przenoś konta:
	- *Wszystkie* zostaną przeniesione salda dla wszystkich kont księgowych z zaznaczonym parametrem *Przenoś bilans otwarcia* w okresie, z którego bilans ten jest przenoszony
	- *Wybrane* użytkownik zostanie przeniesiony na plan kont, gdzie może wskazać konkretne konta księgowe, których salda mają zostać przeniesione
- W logu wyświetlaj:
	- *Ostrzeżenia i błędy*
	- *Wszystko*

Bilans otwarcia przenoszony jest dla kont księgowych, które mają zaznaczony parametr *Przenoś bilans otwarcia* w okresie, z którego bilans ten jest przenoszony.

Utworzony automatycznie bilans otwarcia można zapisać lub

zatwierdzić.

W celu utworzenia korekty do automatycznego bilansu otwarcia (KBOA) należy ponownie wybrać przycisk [**Dodaj na podstawie poprzedniego okresu obrachunkowego**]. Dokument KBOA można dodać, jeżeli wszystkie dokumenty bilansu otwarcia automatycznego (BOA) i korekty bilansu otwarcia automatycznego (KBOA) są zatwierdzone. Jeżeli chociaż jeden dokument jest w buforze, przeniesienie nie będzie możliwe. W takiej sytuacji wyświetli się komunikat: "*Nie można przenieść BO, ponieważ istnieją BOA w buforze: [Numer dokumentu BO]*".

## **Dodanie manualnego bilansu otwarcia**

W celu dodania ręcznego dokument BO należy wybrać z menu *Księgowość → Bilans otwarcia* przycisk [**Dodaj**]. Pojawi się formularz dokumentu BO.

| <b>Bilans otwarcia</b><br>Opis analityczny<br>Atrybuty<br>Załączniki<br>Historia zmian |                                           |             |            |                     |  |  |  |
|----------------------------------------------------------------------------------------|-------------------------------------------|-------------|------------|---------------------|--|--|--|
| $\rightarrow$ BO<br> CB <br>IZ.<br>Numer                                               | 2019<br>$00003 - 1$<br>$\mathcal{L}$      |             |            | H                   |  |  |  |
| Data wystawienia:<br>2019-01-11                                                        | ▦▾<br>Opis:                               |             |            |                     |  |  |  |
| Kwota Wn:                                                                              | 9 000,00 PLN                              |             |            | $\blacktriangle$    |  |  |  |
| Kwota Ma:                                                                              | 0,00 PLN                                  |             |            |                     |  |  |  |
| Kwota niezbilansowana:                                                                 | 9 000,00 PLN                              |             |            | $\overline{\nabla}$ |  |  |  |
| Właściciel:                                                                            | CA.Clothes&Beauty<br>$\blacktriangledown$ |             |            |                     |  |  |  |
| ⊕<br>国产X6届*                                                                            |                                           |             |            |                     |  |  |  |
| $\overline{\phantom{a}}$ Konto<br>Lp                                                   | Nazwa konta                               | Kwota Wn    | Kwota Ma   | Waluta              |  |  |  |
| $P$ $R$ BC<br><b>B</b> <sub>BC</sub>                                                   | <b>R</b> BC                               | <b>B</b> BC | BBC        | <b>R</b> BC         |  |  |  |
| ٠<br>1 201-2-1-COMARCH                                                                 | Comarch S.A.                              | 9 000,00    | $0,00$ PLN |                     |  |  |  |
|                                                                                        |                                           |             |            |                     |  |  |  |
| $\boxed{\times}$ $\boxed{\times}$                                                      |                                           |             |            | Edytuj filtr        |  |  |  |

Formularz bilansu otwarcia

Formularz bilansu otwarcia składa się z elementów:

### **Zakładka** *Bilans otwarcia*

**Numer** – nadawany automatycznie zgodnie z ustawieniami numeratora

**Data wystawienia** – domyślnie podpowiadany jest pierwszy dzień bieżącego okresu obrachunkowego z możliwością edycji. Zmiana daty wystawienia bilansu otwarcia nie wpływa na zmianę dat (księgowania, operacji i wystawienia) na zapisie księgowym wygenerowanym do bilansu otwarcia.

**Kwota Wn** – pole informacyjne, wyświetla sumę elementów wprowadzonych na konta po stronie Wn

**Kwota Ma** – pole informacyjne, wyświetla sumę elementów

wprowadzonych na konta po stronie Ma

**Kwota niezbilansowana** – pole informacyjne, prezentujące różnicę między wartością na kontach Wn i Ma. Wyliczana jest przez system automatycznie. System pozwala na zapis dokumentu, którego kwota jest niezbilansowana, informując o tym odpowiednim komunikatem.

**Właściciel** – domyślnie centrum, do którego zalogowany jest użytkownik wprowadzający dokument BO

**Opis** – pole pozwalające na wprowadzenie dodatkowego opisu dokumentu

**Tabela elementów dokumentu bilansu otwarcia** – zawiera wszystkie pozycje dokumentu bilansu otwarcia

Tabela elementów dokumentu bilansu otwarcia składa się z kolumn:

- **Lp**
- **Konto**
- **Nazwa konta**
- **Kwota Wn**
- **Kwota Ma**
- **Waluta**  ustawiana na podstawie waluty konta księgowego
- **Kwota w walucie Wn** (domyślnie ukryta) kolumna pojawi się na liście, jeżeli na elemencie dokumentu BO wybrano konto walutowe
- **Kwota w walucie Ma** (domyślnie ukryta) kolumna pojawi się na liście, jeżeli na elemencie dokumentu BO wybrano konto walutowe

Element dokumentu bilansu otwarcia można dodać bezpośrednio w tabeli lub przez formularz.

### **Dodawanie elementu bezpośrednio w tabeli**

W celu dodania elementu należy wybrać przycisk [**Dodaj w tabeli**] z grupy przycisków *Elementy*. W tabeli elementów pojawi się wiersz służący wprowadzeniu danych. Należy wypełnić kolumny: *Konto, Kwota Wn* i *Kwota Ma.* Kolumny: *Nazwa konta* i *Waluta* są wypełniane automatycznie po wyborze konta. Dodatkowo po wyborze konta w walucie innej niż systemowa, w tabeli elementów pojawią się dodatkowe kolumny: *Kwota w walucie Wn* oraz *Kwota w walucie Ma*.

### **Dodawanie elementu przez formularz**

W celu dodania elementu należy wybrać przycisk [**Dodaj przez formularz**] z grupy przycisków *Elementy*. Pojawi się formularz do wprowadzenia danych.

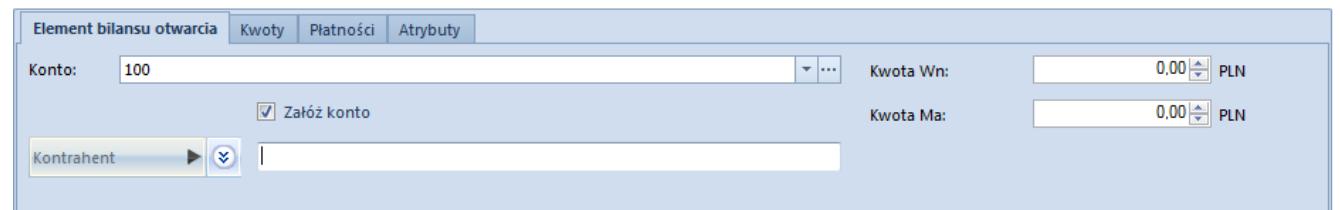

Formularz elementu bilansu otwarcia

### **Zakładka** *Element bilansu otwarcia*

**Konto** – pole obligatoryjne służące do wprowadzenia numeru konta

**Kwota Wn** – pole obligatoryjne. Debetowa strona konta zawiera zapisy obciążające konto. W przypadku wybrania na elemencie BO konta w walucie obcej dostępne będzie dodatkowe pole do wpisania kwoty w walucie obcej.

**Kwota Ma** – pole obligatoryjne. Kredytowa strona konta zawiera zapisy w jego dobro. W przypadku wybrania na elemencie BO konta w walucie obcej dostępne będzie dodatkowe pole do wpisania kwoty w walucie obcej.

#### Uwaga

System nie pozwoli na zapis elementu bez konta lub kwot. Przycisk [**Zapisz**] będzie nieaktywny.

**Załóż konto** – zaznaczenie parametru umożliwia założenie konta słownikowego podmiotu

[**Kontrahent**]/ [**Pracownik**]/ [**Urzędy**]/ [**Bank**]– przycisk umożliwia przypisanie podmiot do danego elementu bilansu otwarcia. Po wybraniu przycisku można określić typ podmiotu spośród wartości: *Kontrahent*, *Pracownik, Urzędy* i *Bank*. Po wybraniu przycisku [**Kontrahent**]/ [**Pracownik**]/ [**Urzędy**]/ [**Bank**] użytkownik zostanie przekierowany na listę wyboru określonego podmiotu.

#### **Sekcja** *Waluty*

Sekcja dostępna, gdy na elemencie dokumentu BO wskazano konto w walucie obcej. Sekcja umożliwia wskazanie kursu, po jakim ma zostać przeliczony element dokumentu.

Aby wybrać przelicznik, po którym system przeliczy kwotę bilansu otwarcia na walutę systemową, należy określić *Typ kursu*, po jakim dokument ma zostać przeliczony oraz *Typ daty*. Jeśli w systemie będzie zdefiniowany domyślny kurs waluty na dzień wprowadzania dokumentu BO, podpowie się on automatycznie.

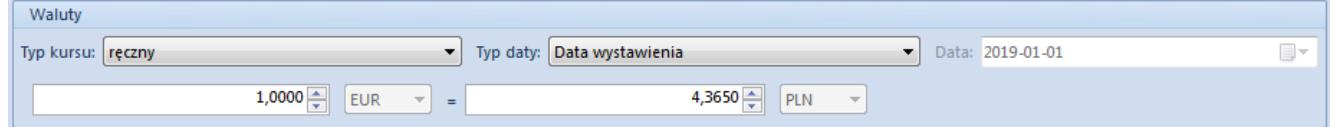

Sekcja Waluty na elemencie dokumentu bilans otwarcia

### **Zakładka** *Kwoty* **na elemencie bilansu otwarcia**

Zakładka umożliwia określenie kwot składających się na element bilansu otwarcia. Dodawane kolejno elementy powiązane np. z danym kontem rozrachunkowym są odzwierciedleniem

nierozliczonych dokumentów z poprzedniego okresu obrachunkowego stanowiących bilans otwarcia na koncie.

Kwoty można dodawać bezpośrednio w tabeli lub przez formularz.

- **Dodawanie kwoty bezpośrednio w tabeli** w celu dodania kwoty należy wybrać przycisk [**Dodaj**]. Pojawi się wiersz pozycji kwoty. Obligatoryjnie należy wskazać kwotę Wn i\lub Ma. Pozostałe kolumny są dobrowolne.
- **Dodawanie kwoty przez formularz** w celu dodania kwoty należy wybrać przycisk [**Dodaj przez formularz**]. Pojawi się formularz do wprowadzenia danych.

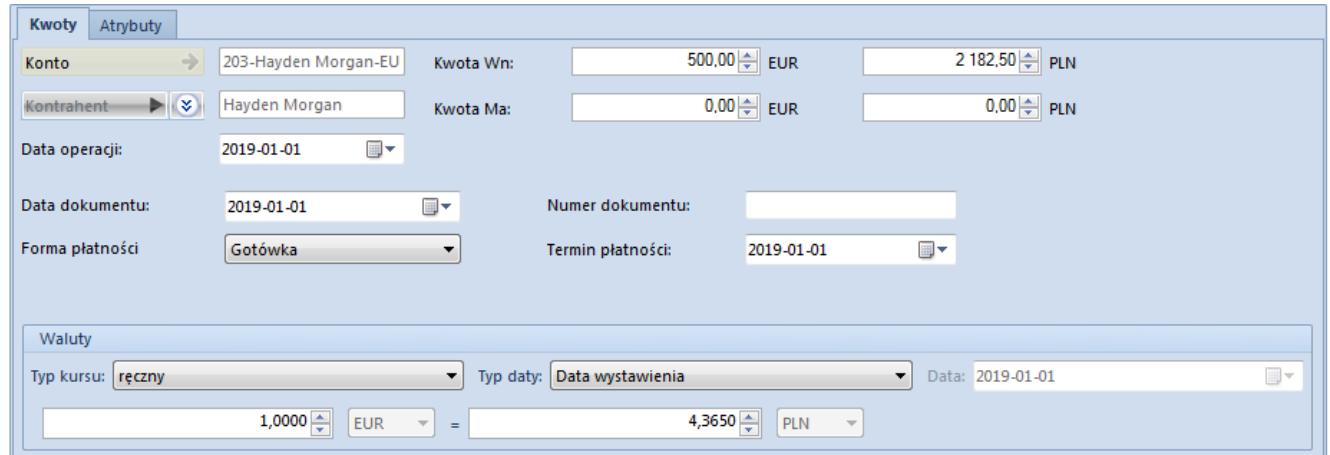

Formularz kwoty elementu bilansu otwarcia dla konta w walucie obcej

Formularz zakładki *Kwoty* składa się z elementów:

**Konto** – pole obligatoryjne. Konto zostaje przepisane z elementu bilansu, na które wprowadzane są poszczególne kwoty odzwierciedlające nierozliczone faktury. Pole jest nieedytowalne.

**Kontrahent** – podmiot, z którym powiązane jest konto księgowe. Pole nieedytowalne.

**Kwota Wn** – pole obligatoryjne, w przypadku konta w walucie obcej dostępne będzie dodatkowe pole do wpisania kwoty w walucie obcej

**Kwota Ma** – pole obligatoryjne, w przypadku konta w walucie obcej dostępne będzie dodatkowe pole do wpisania kwoty w walucie obcej

**Data operacji** – umożliwia wprowadzenie daty operacji powiązanej z daną kwotą. Domyślnie jest to data wystawienia wybrana na nagłówku BO.

**Data dokumentu** – umożliwia wprowadzenie daty dokumentu powiązanego z daną kwotą. Domyślnie jest to data wystawienia wybrana na nagłówku BO.

**Forma płatności** – forma płatności z faktury, z którą powiązana jest dana kwota. W przypadku pozycji wprowadzonych na konto słownikowe kontrahenta forma płatności ustalana jest na podstawie danych z karty kontrahenta.

**Numer dokumentu** – numer faktury, z którą powiązana jest dana kwota

**Termin płatności** – termin płatności faktury, z którą powiązana jest dana kwota. W przypadku pozycji wprowadzonych na konto słownikowe kontrahenta termin płatności ustalany jest na podstawie danych z karty kontrahenta.

#### **Sekcja** *Waluty*

Pozwala na wprowadzenie kursu waluty na takiej samej zasadzie, jak na elemencie dokumentu bilansu otwarcia.

### **Zakładka** *Płatności* **na elemencie bilansu otwarcia**

Zawiera listę płatności wygenerowanych do poszczególnych kwot bilansu otwarcia wprowadzonych na rozrachunkowe konto słownikowe powiązane z podmiotem.

Uwaga Dokumenty BOA i KBOA (automatyczne) nie generują płatności

oraz rozrachunków. Wyłącznie dokumenty BO i KBO wprowadzone na rozrachunkowe konta słownikowe powiązane z podmiotem generują płatności i rozrachunki.

Użytkownik ma możliwość edycji oraz rozliczenia wybranej płatności. Płatność z dokumentu bilansu otwarcia podlega tym samym prawom, co np. płatności tworzone dla dokumentów handlowych. Wyjątkiem jest możliwość rozliczenia płatności z niezatwierdzonego dokumentu bilansu otwarcia.

Szczegółowe informacje dotyczące płatności dokumentów znajdują się w kategorii [Płatności.](https://pomoc.comarch.pl/altum/20220/documentation/finanse/platnosci/)

### **Zakładka** *Atrybuty* **na elemencie bilansu otwarcia**

Zakładka zawiera listę atrybutów przypisanych do elementu bilansu otwarcia. Szczegółowy opis dotyczący atrybutów znajduje się w artykule [Atrybuty.](https://pomoc.comarch.pl/altum/20220/documentation/konfiguracja-systemu/atrybuty/)

## **Zakładka** *Opis analityczny*

System umożliwia wprowadzenie opisu analitycznego na poziomie bilansu otwarcia. Funkcjonalność została opisana w artykule [Opis analityczny na dokumencie bilansu otwarcia](https://pomoc.comarch.pl/altum/20220/documentation/modul-ksiegowosc/opis-analityczny/opis-analityczny-na-dokumencie-bilansu-otwarcia/).

## **Zakładki** *Atrybuty***,** *Historia zmian i Załączniki*

Szczegółowy opis zakładek znajduje się w artykule [Zakładki](https://pomoc.comarch.pl/altum/20220/documentation/handel-i-magazyn/dokumenty-ogolne/formularze-dokumentow/zakladka-kody-rabatowe-opis-analityczny-atrybuty-zalaczniki-i-historia-zmian/) [Kody rabatowe, Opis analityczny, Atrybuty, Załączniki i](https://pomoc.comarch.pl/altum/20220/documentation/handel-i-magazyn/dokumenty-ogolne/formularze-dokumentow/zakladka-kody-rabatowe-opis-analityczny-atrybuty-zalaczniki-i-historia-zmian/) [Historia zmian](https://pomoc.comarch.pl/altum/20220/documentation/handel-i-magazyn/dokumenty-ogolne/formularze-dokumentow/zakladka-kody-rabatowe-opis-analityczny-atrybuty-zalaczniki-i-historia-zmian/).

# **Cofnięcie zatwierdzonego**

# **bilansu otwarcia do bufora**

Na liście dokumentów bilansu otwarcia w menu kontekstowym dostępna jest opcja *Cofnij zatwierdzenie*, za pomocą której można zmienić status danego dokumentu bilansu otwarcia z *Zatwierdzony* na *Niezatwierdzony*. Opcja ta jest dostępna, jeżeli:

- w diagramie stanów na typie dokumentu *Bilans otwarcia*/*Korekta bilansu otwarcia* dla co najmniej jednej z grup, do której należy użytkownik, jest umożliwione przejście ze stanu *Zatwierdzony* do *Niezatwierdzony* (opcja domyślnie zaznaczona dla grup operatorów B2\_admin i B2 default).
- na grupie operatorów na zakładce *Inne uprawnienia* dla co najmniej jednej z grup, do której należy użytkownik, jest zaznaczony parametr *Zmiana stanu BO na niezatwierdzony*. Parametr ten jest domyślnie odznaczony i możliwy do zaznaczenia, jeżeli na diagramie stanów dla dokumentów BO i KBO dla co najmniej jednej z grup, do której należy użytkownik, jest dostępne przejście ze stanu *Zatwierdzony* do *Niezatwierdzony*.

Uwaga

Opcja *Cofnij zatwierdzenie* nie jest dostępna na francuskiej wersji językowej bazy danych.

Cofnięcie zatwierdzenia bilansu otwarcia lub jego korekty do bufora skutkuje zmianą stanu bilansu otwarcia, a także wygenerowanych zapisów księgowych na podstawie bilansu otwarcia.

#### Uwaga

Cofnięcie bilansu otwarcia do bufora nie jest możliwe dla zamkniętego okresu obrachunkowego.

## **[Dekrety z dokumentu bilansu](https://pomoc.comarch.pl/altum/20220/documentation/dekrety-z-dokumentu-bilansu-otwarcia-2020/) [otwarcia](https://pomoc.comarch.pl/altum/20220/documentation/dekrety-z-dokumentu-bilansu-otwarcia-2020/)**

Dokumenty bilansu otwarcia tworzą dekrety księgowe, które ujmowane są w specjalnym predefiniowanym [dzienniku księgowań](https://pomoc.comarch.pl/altum/20220/documentation/modul-ksiegowosc/konfiguracja-modul-ksiegowosc/definiowanie-dziennikow-czastkowych/) o symbolu \*BO\* i nazwie *Bilans otwarcia*.

Dekrety są tworzone dla każdego z typów dokumentu bilansu otwarcia, zarówno podczas ręcznego wprowadzania dokumentów bilansu otwarcia (BO, KBO), jak i podczas operacji przeniesienia bilansu otwarcia z poprzedniego [okresu](https://pomoc.comarch.pl/altum/20220/documentation/modul-ksiegowosc/konfiguracja-modul-ksiegowosc/definiowanie-okresu-obrachunkowego/) [obrachunkowego](https://pomoc.comarch.pl/altum/20220/documentation/modul-ksiegowosc/konfiguracja-modul-ksiegowosc/definiowanie-okresu-obrachunkowego/) (BOA, KBOA). Dekrety mają powiązanie z kwotami dokumentów bilansu otwarcia (zakładka *Kwoty* na elemencie bilansu otwarcia). Dodatkowo dla dokumentów ręcznych (BO, KBO), których pozycje wprowadzone zostały na słownikowe konto rozrachunkowe podmiotu, istnieje powiązanie dekretu bilansu otwarcia z [płatnością dokumentu](https://pomoc.comarch.pl/altum/20220/documentation/finanse/platnosci/) bilansu otwarcia.

Dekrety bilansu otwarcia nie są uwzględniane w obrotach danego okresu obrachunkowego. Uwzględniane są wyłącznie w stanach początkowych i saldach kont księgowych.

Status dekretu bilansu otwarcia (*W buforze, Zatwierdzony*) uzależniony jest od statusu dokumentu bilansu otwarcia.

Z poziomu zakładki *Kwoty* elementu bilansu otwarcia (*Bilans otwarcia → Element bilansu otwarcia →* zakładka *Kwoty*) możliwy jest podgląd powiązanego dekretu po wybraniu przycisku [**Pokaż zapis księgowy Wn**] lub [**Pokaż zapis księgowy Ma**] z grupy przycisków *Zapis księgowy*. Grupa przycisków dostępna jest, gdy zaznaczono wiersz z danymi*.* Aby wyświetlić dekret dla nowo dodanej kwoty, najpierw należy zapisać cały dokument BO.

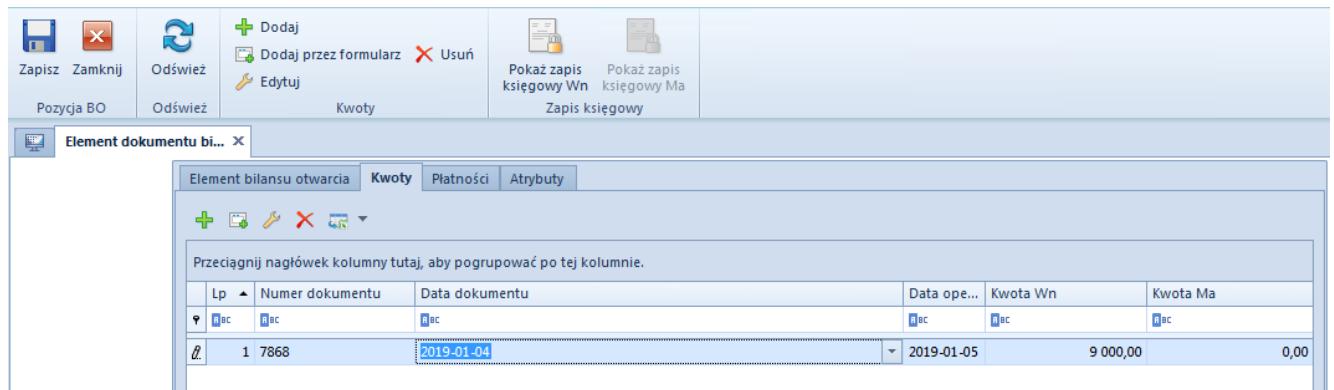

Przyciski dostępne w menu głównym z poziomu zakładki Kwoty elementu bilansu otwarcia

#### Uwaga

Dekrety bilansu otwarcia pojawiają się w dzienniku księgowym z datą księgowania równą pierwszemu dniu okresu obrachunkowego.

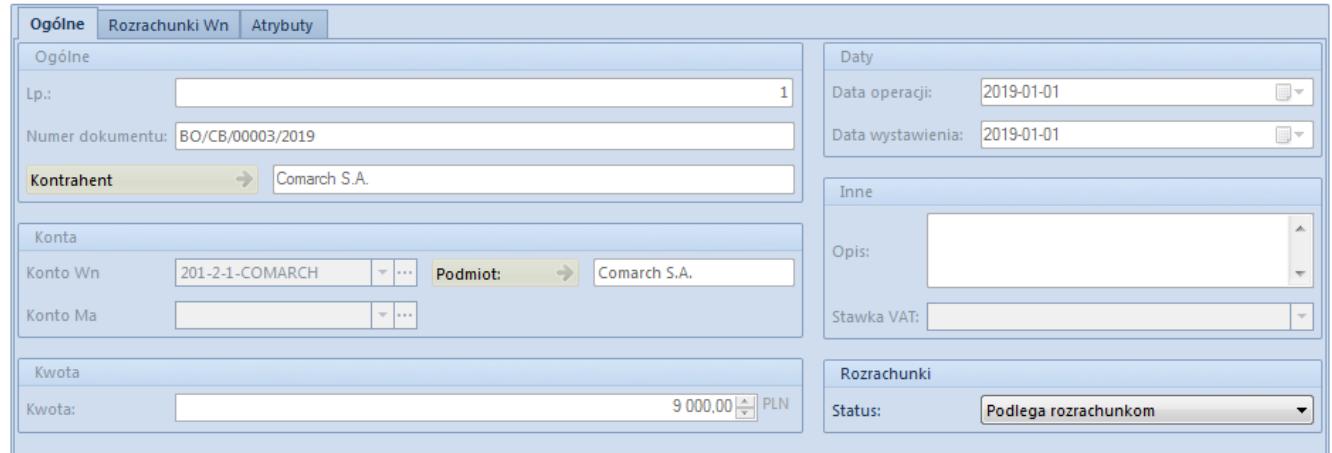

Zakładka Ogólne dekretu bilansu otwarcia

## **Zakładka** *Ogólne* **dekretu bilansu otwarcia**

**Numer dokumentu** – numer dokumentu wprowadzony na elemencie zakładki *Kwoty* dokumentu bilansu otwarcia. Jeżeli numer nie został wprowadzony, będzie to numer systemowy dokumentu bilansu otwarcia.

**Kontrahent** – kontrahent wprowadzony na elemencie zakładki *Kwoty* bilansu otwarcia, jeżeli nie został wprowadzony – pole puste

**Konto Wn/Konto Ma** – konto wprowadzone na elemencie zakładki *Kwoty* bilansu otwarcia

**Kwota** – kwota w walucie systemowej wprowadzona na elemencie zakładki *Kwoty* bilansu otwarcia

**Kwota w walucie** – kwota w walucie obcej wprowadzona na elemencie zakładki *Kwoty* bilansu otwarcia

**Data operacji** – data operacji wprowadzona na kwocie bilansu otwarcia

**Data wystawienia** – data dokumentu wprowadzona na kwocie bilansu otwarcia

**Opis** – pole puste

**Stawka VAT** – pole puste

#### **Sekcja** *Rozrachunki*

Sekcja dostępna wyłącznie na ręcznych dokumentach bilansu otwarcia (BO i KBO) dla dekretu wprowadzonego na konto rozrachunkowe. Pole *Status* przyjmuje wartości: *Podlega rozrachunkom* oraz Nie *podlega rozrachunkom*.

#### **Sekcja** *Waluta*

Sekcja dostępna dla dekretu bilansu otwarcia wprowadzonego na konto walutowe, uzupełniana jest zgodnie z wartościami wprowadzonymi na kwocie bilansu otwarcia.

## **Zakładka** *Rozrachunki* **dekretu bilansu otwarcia**

Dekrety bilansu otwarcia na konto rozrachunkowe posiadają dodatkowo zakładkę *Rozrachunki*. Szczegółowy opis funkcjonalności rozrachunków znajduje się w artykule [Rozrachunki.](https://pomoc.comarch.pl/altum/20220/documentation/modul-ksiegowosc/rozrachunki/)